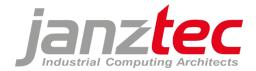

#### **PROPRIETARY NOTICE**

All rights reserved by Janz Tec AG.

No parts of this technical manual may be modified, copied or reproduced in any form or by any means for commercial use without the prior written permission of Janz Tec AG, Germany.

All instructions, information and specification contained in this manual are for reference only and remain subject to change without announcement.

# Software Manual Linux (English)

Version 1.0

Status as of: 10.02.2021

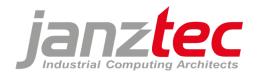

# Contents

| 1  | Ir   | ntro  | duction                                | 3  |
|----|------|-------|----------------------------------------|----|
| 2  | S    | afet  | ty instructions                        | 3  |
| 3  | U    | lser  | management                             | 4  |
| 4  | S    | yste  | em configuration                       | 5  |
| 5  | S    | SH    |                                        | 6  |
|    | 5.1  |       | SSH server                             | 6  |
|    | 5.2  |       | SSH terminal                           | 6  |
|    | 5    | .2.2  | 2 Authentification by private key file | 7  |
|    | 5.3  |       | SSH access and file transfer 1         | .1 |
|    | 5    | .3.1  | PuTTY 1                                | 1  |
|    | 5    | .3.2  | 2 WinSCP 1                             | .3 |
| 6  | Н    | lard  | l drive partitioning1                  | .4 |
| 7  | E    | the   | rnet interfaces                        | .5 |
| 8  | Ir   | mag   | ge update1                             | .6 |
|    | 8.1  |       | Update by USB stick 1                  | .6 |
|    | 8.2  |       | Update by the update service 1         | .8 |
| 9  | ٧    | Vrite | e protection filter                    | .9 |
| 10 |      | Wa    | atchdog                                | 20 |
| 11 |      | Do    | ocker                                  | 21 |
| 12 |      | Со    | odesys 2                               | 22 |
|    | 12.1 | 1     | CODESYS Development Environment 2      | 22 |
|    | 12.2 | 2     | CODESYS Runtime System                 | 22 |
|    | 12.3 | 3     | Licence dongle                         | 22 |
| 13 |      | At    | tachment: Open source licensing        | 23 |

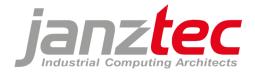

# 1 Introduction

This manual contains the general software documentation for Janz Tec systems.

Not every system contains all of the features described in this manual. A **Debian** image is used in the Janz Tec systems by default. You can find the image number of your Janz Tec device under **/root/imageversion.txt**.

If you want more informationen or if you need help, you use can use our online service desk or you can contact our support team.

You can find the software license terms at:

https://www.janztec.com/en/software-license-terms/

You can reach us under:

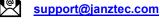

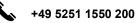

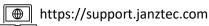

# 2 Safety instructions

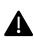

Do not connect this device to the internet as long as no proper security precautions have been taken against undesired incoming network connections. (VPN/firewall)

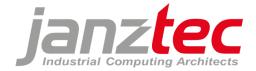

# 3 User management

Janz Tec images have two preset users (root und dev) and one service user:

"root"

Debian standard root user; no password assigned.

Automatic log-in in local consoles tty1, tty3 - 6 (USB + DVI+D/display).

SSH log-in allowed (only key-based authentication, refer to chapter 5).

Remote log-in with password-based authentication not allowed.

• "dev"

Additional user for image-specific tasks which do not require root access; no password assigned.

No SSH access permitted.

Has sudo rights (can run programs as root via sudo command).

• "service"

This user is not active by default.

The service user can be activated temporarily via jconfig or by USB stick and it can log-in via SSH.

Refer to chapter 5 "SSH terminal – Authentication by service user" for further information.

If desired, additional users can be set up for customer-specific images.

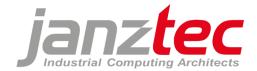

# 4 System configuration

The configuration tool "jconfig" is installed on Janz Tec systems with Debian images.

To access the configuration tool, log-in via SSH or connect a USB keyboard and a display to the system and press "CTRL + ALT + F3" to open the console.

Run "jconfig" to start the tool. (root@emPC-xxxxxx:(read only):~# jconfig)

| 1 Graphics                                              | Graphics Settings (resolution)                   |
|---------------------------------------------------------|--------------------------------------------------|
| 2 Ports                                                 | Port Settings (CAN)                              |
| 3 Security                                              | Security Settings (SSH keys)                     |
| 4 Write Protection                                      | Disk write protection Settings (enable, disable) |
| 5 Internationalisation                                  | n Language Settings (locale, keyboard)           |
| 6 Watchdog                                              | Watchdog Settings                                |
| 7 Time                                                  | Time Settings (NTP, timezone)                    |
| 8 Console                                               | Boot Console Settings (serial)                   |
| 9 Touch                                                 | Calibrate Touchscreen                            |
| 10 Hostname                                             | Set network name of this system                  |
| 11 Service                                              | Service User                                     |
| <selec< td=""><td>t&gt; <finish></finish></td></selec<> | t> <finish></finish>                             |

The following options are available:

- Graphics
- Selection of a DVI-D resolution (only emPC-A/iMX6 systems)
- o Ports
  - Set a standard baud rate for CAN bus
- o Security

Import a public SSH key for the root user via USB (refer to chapter 5.2.2)

- Write Protection
   Activate/deactivate write protection (refer to chapter 9)
- Internationalisation
   Select keyboard layout and system language
- Watchdog
   Activate/deactiviate the CPU watchdog (refer to chapter 10)
   Activate/deactivate further watchdog monitor scripts
- Time Activate/deactiviate the NTP client
  - Setting the time zone
- o Console
  - Boot console settings
- o Touch

Calibration of the touch screen (only emVIEW systems)

- o Hostname
  - Set the network name of the system
- Service Activate the temporary service user for SSH access (refer to chapter 5.2.1)

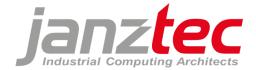

# 5 SSH

# 5.1 SSH server

An SSH daemon is installed on Janz Tec systems by default which enables encrypted SFTP access to data and directories of the system. Use an SFTP compatible program such as WinSCP for this. The SSH daemon supports the following cipher suites:

*KexAlgorithms*: curve25519-sha256@libssh.org, diffie-hellman-group18-sha512, diffie-hellman-group14-sha256, diffie-hellman-group16-sha512

*Ciphers*: chacha20-poly1305@openssh.com, aes256-gcm@openssh.com, aes128-gcm@openssh.com, aes256-ctr, aes192-ctr, aes128-ctr

*MACs*: hmac-sha2-512-etm@openssh.com, hmac-sha2-256-etm@openssh.com, umac-128-etm@openssh.com

Empty passwords are not allowed. (PermitEmptyPasswords no)

# 5.2 SSH terminal

The following software is recommended for operating an SSH terminal:

PuTTY (<u>https://de.wikipedia.org/wiki/PuTTY</u>) WinSCP (<u>https://de.wikipedia.org/wiki/WinSCP</u>)

(Refer to chapter 5.3 "SSH access and file transfer")

Authentication of an SSH terminal to the SSH server can be done in two ways: Temporarily via the service user or permanently by means of private key files.

Because systems with key pair authentication are much more difficult to compromise than systems with password authentication, Janz Tec Linux default images do not allow SSH access of Linux users enabled on the system using password-based authentication in the default configuration (/etc/ssh/sshd\_config).

### 5.2.1 Authentication by service user

If you have physical access to the system, the temporary service user can be activated. This user can use SSH and has **sudo** rights. This can be useful when you want to allow access for a 3<sup>rd</sup> party, e.g. in remote service scenarios.

The service user can be activated either via console and "jconfig" or via USB stick.

The service user is used for maintenance purposes or for installing key-based authentication. Use key-based authentication for production applications!

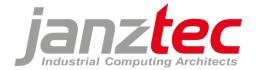

### Login process with *jconfig*:

- Connect a USB keyboard and display to the system and press "CTRL + ALT + F3" to open the console
- Run "jconfig" (root@emPC-xxxxxx:(read only):~# jconfig)
- Go to "Menu / Service / Activate temporary service account for remote SSH access"

The username and password for the service user are displayed.

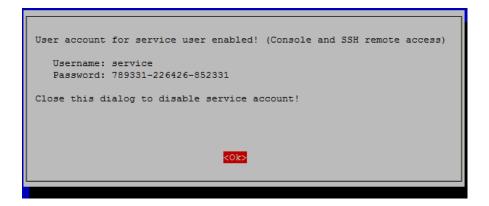

The password is randomly generated each time the dialog box is opened. The service account is valid as long as the dialog box is open and expires when the dialog box is closed (<ok>) or automatically after 24 hours.

### Login process by USB stick:

This function is only available as long as no password has been assigned to the root user.

To activate the service user without connecting a display, proceed as follows:

Create a file "serviceuser.txt" on a USB stick and plug the USB stick into your device for a few seconds.

The service user is now unlocked for **24 hours** with a randomly generated password. The corresponding username and password can be found in the file "serviceuser.txt".

You can plug the USB stick into several devices in succession. The "serviceuser.txt" then contains all IP addresses and the access data of the enabled service users of the plugged-in devices.

### 5.2.2 Authentication by private key file

Key file authentication is a very secure way to connect to your device via SSH. The following sections describe how to generate the necessary key files and install the public key on an emPC.

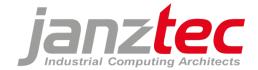

### Desktop PC:

Under Windows, the PuTTY Key Generator (puttygen.exe) can be used to generate a key pair:

- Run PuttyGen:

| 🜮 PuTTY Key Generator ? 🗙                               |                                                                         |  |  |  |
|---------------------------------------------------------|-------------------------------------------------------------------------|--|--|--|
| <u>File Key Conv</u> ersio                              | ns <u>H</u> elp                                                         |  |  |  |
| Кеу                                                     |                                                                         |  |  |  |
|                                                         | nto OpenSSH authorized_keys file:                                       |  |  |  |
| ssh-ed25519<br>AAAAC3NzaC1IZDI11<br>3+X emPC-A/iMX6 ex  | NTE5AAAAILL4luINIOWH9OCPRTE3tQxBGY4EagmSzV3kAlqOk ample key for 'root'  |  |  |  |
|                                                         |                                                                         |  |  |  |
| Key fingerprint:                                        | ssh-ed25519 256 c0:5c:91:88:21:e9:75:22:cb:05:35:88:4e:fe:10:8f         |  |  |  |
| Key comment:                                            | emPC-A/iMX6 example key for 'root'                                      |  |  |  |
| Key p <u>a</u> ssphrase:                                |                                                                         |  |  |  |
| Confirm passphrase:                                     |                                                                         |  |  |  |
| Actions                                                 |                                                                         |  |  |  |
| Generate a public/priv                                  | ate key pair                                                            |  |  |  |
| Load an existing privat                                 | e key file Load                                                         |  |  |  |
| Save the generated key Save public key Save private key |                                                                         |  |  |  |
| Parameters                                              |                                                                         |  |  |  |
|                                                         | Type of key to generate:<br>○ <u>R</u> SA ○ <u>D</u> SA ○ <u>E</u> CDSA |  |  |  |
| (nothing to configure for                               |                                                                         |  |  |  |
|                                                         |                                                                         |  |  |  |

- Select the key type **ED25519**.
- To generate a new key pair, select **Generate**.
- Moving the mouse over the empty area in the upper part of the window generates the random data necessary for key generation.
- After the generation is completed, you can save the **public key** by clicking the button **Save public key**.
- Choose a file name that identifies this key as a public key, e.g. examplekey.pub.
- Save private key saves the private key in PuTTY format.
- Choose a file name that identifies this key as a secret private key, e.g. secret\_examplekey.ppk.

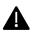

Keep this private key secret, as anyone with access to this key can establish an SSH connection to the emPC. If multiple users are to have access to a device, consider creating multiple key pairs (one for each individual user).

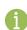

If the private key is also to be used by programs other than PuTTY (e.g. OpenSSH compatible programs), it can also be exported in the OpenSSH file format - **Menu / Conversions / Export OpenSSH key**.

- Make a note of the "key fingerprint" for later matching.
- Copy the public key to a USB stick:

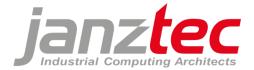

| <b>.</b> <del>.</del> . | Laufwerktools USB-Laufwerk (G:) |                  |                     |       |
|-------------------------|---------------------------------|------------------|---------------------|-------|
| Start Freigeben Ansicht | Verwalten                       |                  |                     |       |
| ☆ ↑ → USB-Laufwerk (G:) |                                 |                  |                     |       |
|                         | Name                            | Änderungsdatum   | Тур                 | Größe |
| ellzugriff              | examplekey                      | 09.04.2020 11:37 | Microsoft Publish   | 1 KB  |
| sktop                   | *                               | 05.04.2020 11.57 | WICTOSOTE P UDIISTI | TKD   |
| wnloads                 | ÷                               |                  |                     |       |
| kumente                 | <i>\$</i>                       |                  |                     |       |
| ler                     | *                               |                  |                     |       |
|                         |                                 |                  |                     |       |

### emPC/emVIEW:

- Connect the USB stick to your Janz Tec system (emPC/emVIEW).
- Connect a USB keyboard and display to the system and press "CTRL + ALT + F3" to open the console.
- Run "jconfig".(root@emPC-xxxxxx:(read only):~# jconfig)
- Go to "Menu / Security / Import SSH keys".

|            | Janz 1            | Tec System Configuration Tool                    |
|------------|-------------------|--------------------------------------------------|
| 1 Graphics | (                 | Graphics Settings (resolution)                   |
| 2 Ports    | F                 | Port Settings (CAN)                              |
| 3 Security | 9                 | Security Settings (SSH keys)                     |
| 4 Write Pr | otection [        | Disk write protection Settings (enable, disable) |
| 5 Internat | ionalisation L    | Language Settings (locale, keyboard)             |
| 6 Watchdog | V                 | Natchdog Settings                                |
| 7 Time     | ٦                 | Time Settings (NTP, timezone)                    |
| 8 Console  | E                 | Boot Console Settings (serial)                   |
| 9 Touch    | (                 | Calibrate Touchscreen                            |
| 10 Hostnam | e S               | Set network name of this system                  |
| 11 Service | ç                 | Service User                                     |
|            |                   |                                                  |
|            |                   |                                                  |
|            | <select></select> | <finish></finish>                                |
|            |                   |                                                  |
|            |                   |                                                  |
|            |                   |                                                  |

Import the public key from the USB stick for the root user.

| 1 Import public k | Janz Tec System Configurat<br>ey file from USB stick to a | ion Tool      |
|-------------------|-----------------------------------------------------------|---------------|
| <5                | elect>                                                    | <back></back> |

Before confirming the dialog box, match the displayed "fingerprint" with the previously noted "key fingerprint"! This prevents man-in-the-middle attacks from taking place.

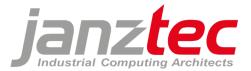

|                | Install SSH public key for root account?                                         |
|----------------|----------------------------------------------------------------------------------|
| filename:      | public                                                                           |
| fingerprint:   | 91:f8:bc:c2:b0:3e:a0:d3:96:86:0a:2a:61:44:bf:c6                                  |
| key:           | ssh-ed25519 AAAAC3NzaC112DI1NTE5AAAAIHLF7e2moHnHRUKvebSOyx2wsbwG0kjRT6/UMUwvOT3y |
| WARNING! insta | lling this key allows a user to connect to this device using SSH from remote!    |
|                | <yes> &lt;<mark><no></no></mark></yes>                                           |
|                |                                                                                  |

Perform a "Reboot and write/commit" to permanently save the changes to the file system.

| 1 Graphics<br>2 Ports<br>3 Security<br>4 Write Pro<br>5 Internat<br>6 Watchdog<br>7 Time<br>8 Console<br>9 Touch<br>10 Hostname<br>11 Service | Graphics S<br>Port Setti<br>Security S<br>otection Disk write<br>ionalisation Language S<br>Watchdog S<br>Time Setti<br>Boot Conso<br>Calibrate<br>e Set networ | Settings (SSH keys)<br>e protection Settings (enable, disable)<br>Settings (locale, keyboard)<br>Settings<br>Lings (NTP, timezone)<br>Ole Settings (serial)<br>Touchscreen<br>-k name of this system |  |  |
|----------------------------------------------------------------------------------------------------|----------------------------------------------------------------------------------------------------|----------------------------------------------------------------------------------------------------|--|--|
| Root filesystem is write protected. Reboot and<br>write/commit changes to storage now?<br><yes> <no></no></yes>                               |                                                                                                    |                                                                                                    |  |  |

6

For authentication, Janz Tec can provide a custom image that contains your public keys. To do this, you must provide Janz Tec with your public keys prior to image creation. If you wish to do so, please contact your Janz Tec sales representative. The associated private keys will remain with you so that only you can establish SSH connections to your devices. (Recommended procedure)

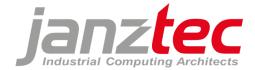

### 5.3 SSH access and file transfer

For direct interaction with the server and communication via command line, we recommend using PuTTY. For data exchange between SSH terminal and SSH server, we recommend using WinSCP.

### 5.3.1 PuTTY

To establish a connection via PuTTY, use the previously created private key (private.key.pkk) - refer to chapter 5.2 "SSH terminal".

- Start PuTTY.
- Enter the line "root@" followed by the IP address of the emPC in the "Host Name" field. The port must remain set to 22 (SSH protocol).

| 8                                                |   | PuTTY Configuration                                                                                                    |
|--------------------------------------------------|---|----------------------------------------------------------------------------------------------------|
| Category:                                        |   |                                                                                                    |
| Category:<br>Session<br>Logging<br>              | ^ | Basic options for your PuTTY session         Specify the destination you want to connect to         Host Name (or IP address)       Port         root@192.168.1.10       22         Connection type:       Raw         Raw       Ielnet       Rlogin         Load, save or delete a stored session         Saved Sessions |
| SSH<br>- Kex<br>- Host keys<br>- Cipher<br>About | ~ | Close window on exit:<br>Always Never  Only on clean exit<br>Open Cancel                                                                                                    |

- In the SSH authentication settings, the private key file is stored in PuTTY format (.ppk).

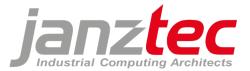

| 8             | PuTTY Configuration                                                                                                    |
|---------------|----------------------------------------------------------------------------------------------------|
| Category:<br> | Puttry Configuration         ✓         Options controlling SSH authentication         ✓         Display pre-authentication banner (SSH-2 only)         Bypass authentication entirely (SSH-2 only)         Authentication methods         ✓         Attempt authentication using Pageant         Attempt TIS or CryptoCard auth (SSH-1)         ✓         Attempt "keyboard-interactive" auth (SSH-2)         Authentication parameters         Allow agent forwarding         Allow attempted changes of usemame in SSH-2         Private key file for authentication:         secret_examplekey.ppk         Browse |
| About         | <u>Open</u> <u>Cancel</u>                                                                                                    |

- A name for this configuration can be entered in the "Saved Session" field. With **Save**, this is saved for future use and can be reloaded at any time via **Load**.
- **Open** starts the connection and opens the console window for the root user.

#### Linux SSH commando:

From a Linux based PC / notebook, an SSH connection to the emPC can be established using the Linux SSH command by means of the exported private key or the service user in OpenSSH format.

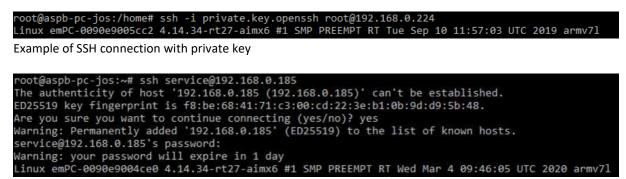

Example of SSH connection using service user

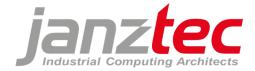

### 5.3.2 WinSCP

WinSCP is used to transfer files to and from your server. WinSCP is a file transfer application that uses Secure FTP.

For authentication, use the same private key that you generated with PuTTY (refer to chapter 5.2 SSH terminal).

| 5                                                                                                    | Anmeldung – 🗆 🗙                                                                                                    |
|----------------------------------------------------------------------------------------------------|----------------------------------------------------------------------------------------------------|
| Neues Verbindungsziel         root@192.168.0.229 key         Werkzeuge                                                                                      | Sitzung         Übertragungsprotokoll:         SFTP         Rechnername:       Portnummer:         192.168.0.229       22         Benutzername:       Kennwort:         root |
|                                                                                                    |                                                                                                    |
| Er<br>Umgebung<br>Verzeichnisse<br>Papierkorb<br>Shell<br>Verbindung<br>Proxy<br>Tunnel<br>SSH<br>Schlüsseltausch<br>Authentifizierung<br>Fehler<br>Hinweis | weiterte Einstellungen für Verbindungsziele       ? ×                                                                                                    |
| <u>F</u> arbe ▼                                                                                                    | OK Abbrechen <u>H</u> ilfe                                                                                                    |

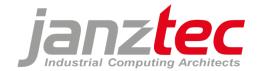

# 6 Hard drive partitioning

To improve system stability, a file system check is performed at each boot (the check can take up to 2 minutes).

The system contains 3 partitions by default:

- /dev/sda1: Boot partition
  - With X86 processors: Mounted at /boot/
  - With iMX6 processors: Not mounted
  - Contains the bootloader configuration
  - Contains the Linux kernel
- /dev/sda2: Linux system partition
  - Read-only
  - Contains the Debian root filesystem
- /dev/sda3: Data partition
  - Writable
  - Mounted at /data/
  - Contains the Docker directory for Docker images

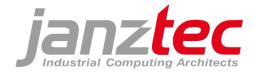

# **7** Ethernet interfaces

Janz Tec systems have 2 Ethernet ports by default with the following configuration:

### • Ethernet 0: Uses a static IP address

Recommended for real-time Ethernet protocols.

When the system is first started, a fixed IP address from the area of 169.254.x.y is assigned. The numbers x and y correspond decimally to the last two bytes of the Ethernet 0 MAC address.

### • Ethernet 1: Automatic assignment of the IP address via DHCP

Recommended for e.g. connecting a PC with the CODESYS development environment.

To view the current network configuration, use the command: "sudo nano /etc/network/interfaces".

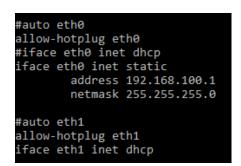

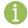

On request, the Ethernet ports can be configured to customer specification.

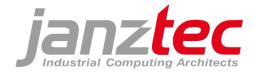

# 8 Image update

If you are updating your system to a new image for the first time, we recommend that you create a backup of the memory card before the update.

By default, the operating system is reset to factory settings after the update. Settings made in the past (network IP address, SSH keys, users, passwords, ...) may not be adopted during this process.

# 8.1 Update by USB stick

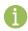

The possibility of installing an update via USB stick currently only exists on **emPC-A/iMX6** systems.

Only a limited selection of USB sticks is compatible with the USB boot function.

Compatible USB sticks are for example:

- Verbatim: PinStripe USB2.0 Drive 16GB Go
- Intenso: Basic Line 2.0 High Speed 16GB

Before booting from the USB stick and installing updates, the USB stick and the emPC-A/iMX6 must be set up accordingly. See "Setting up the USB stick/emPC-A" at the end of this chapter.

Connect the USB stick to the USB1 port (next to the red/green LEDs).

After the emPC-A/iMX6 boots from the USB stick, the image backup and installation program starts.

| Make your choice | Janzilla                                                                            |
|------------------|-------------------------------------------------------------------------------------|
| ins<br>upd       | kup Backup Image<br>tall Install Image<br>ate Update Image<br>sole Recovery Console |
| <0k>             | <cancel></cancel>                                                                   |

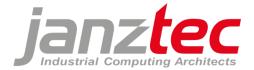

The following actions can be performed afterwards:

- backup: Backup Image
   Compresses the contents of the CFast card and saves it to an image directory on the USB stick.
- o install: Install Image

Lists all image directories on the USB stick. Selecting an image installs it to the CFast card and replaces all data.

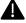

All data on the CFast card will be deleted during installation.

#### • update: Update Image

Lists all image directories on the USB stick. After selecting an image, the update script formats the boot and system partitions and restores all files from the .tgz files. The data on the data partition is preserved.

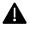

All data of the boot and system partition on the CFast card will be deleted during the update.

### Setting up the USB stick/emPC-A

To set up the USB stick and the emPC-A/iMX6, proceed as follows:

USB stick:

Format the file system of the USB stick to FAT32.
 Extract the "update-imx6-usbstick\_v<latest-version>.tgz" to the root directory of the USB stick

#### emPC-A/iMX6:

To enable the USB boot function on an emPC-A/iMX6, it is necessary for the system to boot a Linux image with an image number greater than or equal to IMG-LX100 at least once. During the first boot, the boot loader configuration is automatically changed to this boot order: 1. USB boot, 2. CFast card, 3. internal eMMC, 4. SD card. To change the boot order at the first boot, you can use a bootable CFast card.

To do so, proceed as follows:

- Format the CFast card with FAT32 using a USB-to-CFast card reader.
- Extract the "Partition 1.tgz" from any image ≥ IMG\_LX100 to the root directory of the CFast card
- Boot the system once with this CFast card.
- Ensure that the system is powered on for at least 1 minute and that there is no power off during the boot order reconfiguration.

If you need assistance with this, please contact our support team (refer to chapter 1).

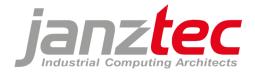

# 8.2 Update via the Janz Tec update service

Janz Tec offers a customer-specific update service with which Janz Tec devices can be updated securely, quickly and easily over the internet with the help of an update client. Physical access to the devices is not necessary.

For further information and individual advice, please contact your Janz Tec sales representative.

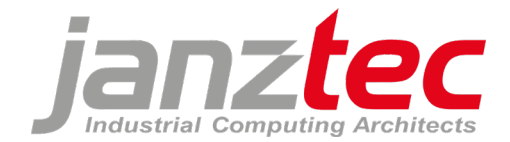

# 9 Write protection filter

The Linux system partition /dev/sda2 is read-only by default.

The data directory is located on the writable partition /dev/sd3.

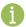

When write protection is enabled, the login prompt displays "read only".

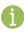

Power failures can cause file system corruption and subsequent reboot problems in running systems. For use in production environments, enable write protection or use a UPS (uninterruptible power supply).

Use the configuration tool or alternatively use the following commands to enable/disable write protection. The system is restarted in each case:

Activate: root@emPC-xxxxxx:# reboot-ro

Deactivate: root@emPC-xxxxxx:# reboot-rw

Use the "reboot-commit" command to write changes to read-only partitions. The system is restarted in each case:

Commit: root@emPC-xxxxxx:# reboot-commit

Commit & deactivate write protection: root@emPC-xxxxxx:# reboot-commit-rw

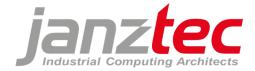

# 10 Watchdog

Janz Tec systems have various watchdogs by default, which automatically initiate a restart of the system in the event of a malfunction or if certain limit values are exceeded.

Run "jconfig" to enable/disable the watchdogs.

The following watchdogs are available for selection:

| [ <mark>*</mark> ] codesys<br>[*] cpuload<br>[*] memory | monitors CPU load to be |                   | are used! |
|---------------------------------------------------------|-------------------------|-------------------|-----------|
|                                                         | <0k>                    | <cancel></cancel> |           |

The watchdog monitor script can be found at: "/opt/janztec/watchdog/monitor.d"

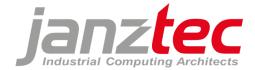

# 11 Docker

Docker is pre-installed by default and stores images on the data partition in the /data/var/lib/docker directory.

To display the installed Docker version, use:

root@emPC-xxxxxx:/home/dev# docker version

Docker containers must be configured appropriately for armhf.

Example:

```
root@empc-aimx6:/home/dev# docker run armhf/hello-world
Unable to find image 'armhf/hello-world:latest' locally
latest: Pulling from armhf/hello-world
a0691bf12e4e: Pull complete
Digest: sha256:9701edc932223a66e49dd6c894a11db8c2cf4eccd1414f1ec105a623bf16b426
Status: Downloaded newer image for armhf/hello-world:latest
Hello from Docker on armhf!
This message shows that your installation appears to be working correctly.
```

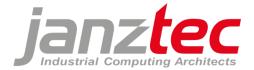

# 12 Codesys

By default, the CODESYS project directory is located on the data partition with read and write access.

### 12.1 CODESYS Development Environment

The CODESYS development environment is available at http://www.codesys.com.

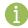

We recommend using CODESYS v3.5 with the latest Service Pack (SP).

A login for the "Administrator" user is required for the initial connection. The initial password is displayed in the target visualization and is also available in the /data/opt/codesys/initialpassword.txt file.

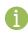

After successful login, the password must be changed to a secure password of your choice.

For more information on user management in CODESYS, visit https://help.codesys.com.

You can remove the password protection for the administrator. To do this, select "Reset original" on the device (right-click in the device structure) and enter the user name "Administrator" and the password entered in the previous step.

Important: A "reboot-commit" is required!

For information on CODESYS security, visit https://www.codesys.com/security.html.

### 12.2 CODESYS Runtime System

CAN/CAN open optimization (to reduce CAN jitter)

- Create an additional task with the name "CANTask", priority 0 and 1 ms cycle time.
- For each CAN device tree entry, open the CANopen\_Manager, tab: "CANopen I/O Mapping" and change the value from "Buscyclic-Task" to "CANTask".

### 12.3 License dongle

If the CODESYS runtime license is installed on a USB CODESYS license key (CODESYS key), make sure that the license dongle is always connected to one of the USB ports (recommended port 0).

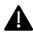

Janz Tec strongly recommends the use of a license dongle!

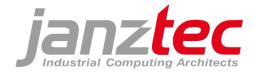

# **13** Attachment: Open source licensing

This product uses a number of open source software packages which are enumerated in the following section. The open source software is offered free of charge. You are allowed to use the software in accordance with the applicable license terms.

# 13.1 Disclaimer

The open source software is distributed WITHOUT ANY WARRANTY; without even the implied warranty of MERCHANTABILITY or FITNESS FOR A PARTICULAR PURPOSE. The respective licenses may contain more details

# 13.2 How to obtain the source code

The software included in this product contains copyrighted software that is licensed under the GPL and other open source licenses. Copies of those licenses are found below. You may obtain the complete Corresponding Source code from us:

Open Source Compliance Division

Janz Tec AG

Im Dörener Feld 8 D-33100 Paderborn

Email: opensource@janztec.com

This offer is valid to anyone in receipt of this information.

### 13.3 Software packages

The software contained in this product makes use of the following open source software packages.

| Package | License      |
|---------|--------------|
| u-boot  | BSD-2-Clause |
|         | BSD-3-Clause |
|         | eCos-2.0     |
|         | GPL-2.0      |
|         | IBM-pibs     |
|         | LGPL-2.0     |
|         | LGPL-2.1     |

The u-boot software is stored in the SPI flash of the emPC-A/iMX6 and is required to boot software that is stored on the CFast, SD card or the internal eMMC.

As the u-boot can be replaced by the skilled end user, we have no control of which version of u-boot is installed on which device. You can check the u-boot version by checking the u-boot startup messages. Please indicate this version when you request the source code.

This license Agreement does NOT cover any software that is installed on the CFast, SD card or the internal eMMC.

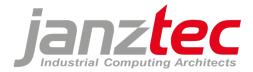

### **13.4 Verbatim License Texts**

All license texts can be found electronically on http://spdx.org/licenses.

### 13.4.1 BSD 2-clause "Simplified" License

Copyright (c) <year> <owner> All rights reserved.

Redistribution and use in source and binary forms, with or without modification, are permitted provided that the following conditions are met:

1. Redistributions of source code must retain the above copyright notice, this list of conditions and the following disclaimer.

2. Redistributions in binary form must reproduce the above copyright notice, this list of conditions and the following disclaimer in the documentation and/or other materials provided with the distribution.

THIS SOFTWARE IS PROVIDED BY THE COPYRIGHT HOLDERS AND CONTRIBUTORS "AS IS" AND ANY EXPRESS OR IMPLIED WARRANTIES, INCLUDING, BUT NOT LIMITED TO, THE IMPLIED WARRANTIES OF MERCHANTABILITY AND FITNESS FOR A PARTICULAR PURPOSE ARE DISCLAIMED. IN NO EVENT SHALL THE COPYRIGHT HOLDER OR CONTRIBUTORS BE LIABLE FOR ANY DIRECT, INDIRECT, INCIDENTAL, SPECIAL, EXEMPLARY, OR CONSEQUENTIAL DAMAGES (INCLUDING, BUT NOT LIMITED TO, PROCUREMENT OF SUBSTITUTE GOODS OR SERVICES; LOSS OF USE, DATA, OR PROFITS; OR BUSINESS INTERRUPTION) HOWEVER CAUSED AND ON ANY THEORY OF LIABILITY, WHETHER IN CONTRACT, STRICT LIABILITY, OR TORT (INCLUDING NEGLIGENCE OR OTHERWISE) ARISING IN ANY WAY OUT OF THE USE OF THIS SOFTWARE, EVEN IF ADVISED OF THE POSSIBILITY OF SUCH DAMAGE.

### 13.4.2 BSD 3-clause "New" or "Revised" License

Copyright (c) <year> <owner> . All rights reserved.

Redistribution and use in source and binary forms, with or without modification, are permitted provided that the following conditions are met:

1. Redistributions of source code must retain the above copyright notice, this list of conditions and the following disclaimer.

2. Redistributions in binary form must reproduce the above copyright notice, this list of conditions and the following disclaimer in the documentation and/or other materials provided with the distribution.

3. Neither the name of the copyright holder nor the names of its contributors may be used to endorse or promote products derived from this software without specific prior written permission.

THIS SOFTWARE IS PROVIDED BY THE COPYRIGHT HOLDERS AND CONTRIBUTORS "AS IS" AND ANY EXPRESS OR IMPLIED WARRANTIES, INCLUDING, BUT NOT LIMITED TO, THE IMPLIED WARRANTIES OF MERCHANTABILITY AND FITNESS FOR A PARTICULAR PURPOSE ARE DISCLAIMED. IN NO EVENT SHALL THE COPYRIGHT HOLDER OR CONTRIBUTORS BE LIABLE FOR ANY DIRECT, INDIRECT, INCIDENTAL, SPECIAL, EXEMPLARY, OR CONSEQUENTIAL DAMAGES (INCLUDING, BUT NOT LIMITED TO, PROCUREMENT OF SUBSTITUTE GOODS OR SERVICES; LOSS OF USE, DATA, OR PROFITS; OR BUSINESS INTERRUPTION) HOWEVER CAUSED AND ON ANY THEORY OF LIABILITY, WHETHER IN CONTRACT, STRICT LIABILITY, OR TORT (INCLUDING NEGLIGENCE OR OTHERWISE) ARISING IN ANY WAY OUT OF THE USE OF THIS SOFTWARE, EVEN IF ADVISED OF THE POSSIBILITY OF SUCH DAMAGE.

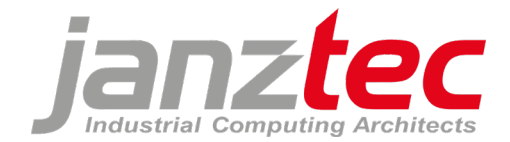

### 13.4.3 GNU General Public License v2.0

GNU GENERAL PUBLIC LICENSE Version 2, June 1991

Copyright (C) 1989, 1991 Free Software Foundation, Inc. 51 Franklin Street, Fifth Floor, Boston, MA 02110-1301, USA

Everyone is permitted to copy and distribute verbatim copies of this license document, but changing it is not allowed.

### Preamble

The licenses for most software are designed to take away your freedom to share and change it. By contrast, the GNU General Public License is intended to guarantee your freedom to share and change free software--to make sure the software is free for all its users. This General Public License applies to most of the Free Software Foundation's software and to any other program whose authors commit to using it. (Some other Free Software Foundation software is covered by the GNU Lesser General Public License instead.) You can apply it to your programs, too.

When we speak of free software, we are referring to freedom, not price. Our General Public Licenses are designed to make sure that you have the freedom to distribute copies of free software (and charge for this service if you wish), that you receive source code or can get it if you want it, that you can change the software or use pieces of it in new free programs; and that you know you can do these things.

To protect your rights, we need to make restrictions that forbid anyone to deny you these rights or to ask you to surrender the rights. These restrictions translate to certain responsibilities for you if you distribute copies of the software, or if you modify it.

For example, if you distribute copies of such a program, whether gratis or for a fee, you must give the recipients all the rights that you have. You must make sure that they, too, receive or can get the source code. And you must show them these terms so they know their rights.

We protect your rights with two steps: (1) copyright the software, and (2) offer you this license which gives you legal permission to copy, distribute and/or modify the software.

Also, for each author's protection and ours, we want to make certain that everyone understands that there is no warranty for this free software. If the software is modified by someone else and passed on, we want its recipients to know that what they have is not the original, so that any problems introduced by others will not reflect on the original authors' reputations.

Finally, any free program is threatened constantly by software patents. We wish to avoid the danger that redistributors of a free program will individually obtain patent licenses, in effect making the program proprietary. To prevent this, we have made it clear that any patent must be licensed for everyone's free use or not licensed at all.

The precise terms and conditions for copying, distribution and modification follow.

TERMS AND CONDITIONS FOR COPYING, DISTRIBUTION AND MODIFICATION

0. This License applies to any program or other work which contains a notice placed by the copyright holder saying it may be distributed under the terms of this General Public License. The "Program", below, refers to any such program or work, and a "work based on the Program" means either the Program or any derivative work under copyright law: that is to say, a work containing the Program or a portion of it, either verbatim or with modifications and/or translated into another language. (Hereinafter, translation is included without limitation in the term "modification".) Each licensee is addressed as "you".

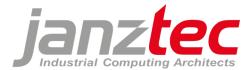

Activities other than copying, distribution and modification are not covered by this License; they are outside its scope. The act of running the Program is not restricted, and the output from the Program is covered only if its contents constitute a work based on the Program (independent of having been made by running the Program). Whether that is true depends on what the Program does.

1. You may copy and distribute verbatim copies of the Program's source code as you receive it, in any medium, provided that you conspicuously and appropriately publish on each copy an appropriate copyright notice and disclaimer of warranty; keep intact all the notices that refer to this License and to the absence of any warranty; and give any other recipients of the Program a copy of this License along with the Program.

You may charge a fee for the physical act of transferring a copy, and you may at your option offer warranty protection in exchange for a fee.

2. You may modify your copy or copies of the Program or any portion of it, thus forming a work based on the Program, and copy and distribute such modifications or work under the terms of Section 1 above, provided that you also meet all of these conditions:

a) You must cause the modified files to carry prominent notices stating that you changed the files and the date of any change.

b) You must cause any work that you distribute or publish, that in whole or in part contains or is derived from the Program or any part thereof, to be licensed as a whole at no charge to all third parties under the terms of this License.

c) If the modified program normally reads commands interactively when run, you must cause it, when started running for such interactive use in the most ordinary way, to print or display an announcement including an appropriate copyright notice and a notice that there is no warranty (or else, saying that you provide a warranty) and that users may redistribute the program under these conditions, and telling the user how to view a copy of this License. (Exception: if the Program itself is interactive but does not normally print such an announcement, your work based on the Program is not required to print an announcement.)

These requirements apply to the modified work as a whole. If identifiable sections of that work are not derived from the Program, and can be reasonably considered independent and separate works in themselves, then this License, and its terms, do not apply to those sections when you distribute them as separate works. But when you distribute the same sections as part of a whole which is a work based on the Program, the distribution of the whole must be on the terms of this License, whose permissions for other licensees extend to the entire whole, and thus to each and every part regardless of who wrote it.

Thus, it is not the intent of this section to claim rights or contest your rights to work written entirely by you; rather, the intent is to exercise the right to control the distribution of derivative or collective works based on the Program.

In addition, mere aggregation of another work not based on the Program with the Program (or with a work based on the Program) on a volume of a storage or distribution medium does not bring the other work under the scope of this License.

3. You may copy and distribute the Program (or a work based on it, under Section 2) in object code or executable form under the terms of Sections 1 and 2 above provided that you also do one of the following:

a) Accompany it with the complete corresponding machine-readable source code, which must be distributed under the terms of Sections 1 and 2 above on a medium customarily used for software interchange; or,

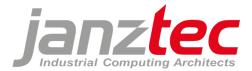

b) Accompany it with a written offer, valid for at least three years, to give any third party, for a charge no more than your cost of physically performing source distribution, a complete machine-readable copy of the corresponding source code, to be distributed under the terms of Sections 1 and 2 above on a medium customarily used for software interchange; or,

c) Accompany it with the information you received as to the offer to distribute corresponding source code. (This alternative is allowed only for noncommercial distribution and only if you received the program in object code or executable form with such an offer, in accord with Subsection b above.)

The source code for a work means the preferred form of the work for making modifications to it. For an executable work, complete source code means all the source code for all modules it contains, plus any associated interface definition files, plus the scripts used to control compilation and installation of the executable. However, as a special exception, the source code distributed need not include anything that is normally distributed (in either source or binary form) with the major components (compiler, kernel, and so on) of the operating system on which the executable runs, unless that component itself accompanies the executable.

If distribution of executable or object code is made by offering access to copy from a designated place, then offering equivalent access to copy the source code from the same place counts as distribution of the source code, even though third parties are not compelled to copy the source along with the object code.

4. You may not copy, modify, sublicense, or distribute the Program except as expressly provided under this License. Any attempt otherwise to copy, modify, sublicense or distribute the Program is void, and will automatically terminate your rights under this License. However, parties who have received copies, or rights, from you under this License will not have their licenses terminated so long as such parties remain in full compliance.

5. You are not required to accept this License, since you have not signed it. However, nothing else grants you permission to modify or distribute the Program or its derivative works. These actions are prohibited by law if you do not accept this License. Therefore, by modifying or distributing the Program (or any work based on the Program), you indicate your acceptance of this License to do so, and all its terms and conditions for copying, distributing or modifying the Program or works based on it.

6. Each time you redistribute the Program (or any work based on the Program), the recipient automatically receives a license from the original licensor to copy, distribute or modify the Program subject to these terms and conditions. You may not impose any further restrictions on the recipients' exercise of the rights granted herein. You are not responsible for enforcing compliance by third parties to this License.

7. If, as a consequence of a court judgment or allegation of patent infringement or for any other reason (not limited to patent issues), conditions are imposed on you (whether by court order, agreement or otherwise) that contradict the conditions of this License, they do not excuse you from the conditions of this License. If you cannot distribute so as to satisfy simultaneously your obligations under this License and any other pertinent obligations, then as a consequence you may not distribute the Program at all. For example, if a patent license would not permit royalty-free redistribution of the Program by all those who receive copies directly or indirectly through you, then the only way you could satisfy both it and this License would be to refrain entirely from distribution of the Program.

If any portion of this section is held invalid or unenforceable under any particular circumstance, the balance of the section is intended to apply and the section as a whole is intended to apply in other circumstances.

It is not the purpose of this section to induce you to infringe any patents or other property right claims or to contest validity of any such claims; this section has the sole purpose of protecting the integrity of the free software distribution system, which is implemented by public license practices. Many people

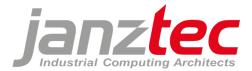

have made generous contributions to the wide range of software distributed through that system in reliance on consistent application of that system; it is up to the author/donor to decide if he or she is willing to distribute software through any other system and a licensee cannot impose that choice.

This section is intended to make thoroughly clear what is believed to be a consequence of the rest of this License.

8. If the distribution and/or use of the Program is restricted in certain countries either by patents or by copyrighted interfaces, the original copyright holder who places the Program under this License may add an explicit geographical distribution limitation excluding those countries, so that distribution is permitted only in or among countries not thus excluded. In such case, this License incorporates the limitation as if written in the body of this License.

9. The Free Software Foundation may publish revised and/or new versions of the General Public License from time to time. Such new versions will be similar in spirit to the present version, but may differ in detail to address new problems or concerns.

Each version is given a distinguishing version number. If the Program specifies a version number of this License which applies to it and "any later version", you have the option of following the terms and conditions either of that version or of any later version published by the Free Software Foundation. If the Program does not specify a version number of this License, you may choose any version ever published by the Free Software Foundation.

10. If you wish to incorporate parts of the Program into other free programs whose distribution conditions are different, write to the author to ask for permission. For software which is copyrighted by the Free Software Foundation, write to the Free Software Foundation; we sometimes make exceptions for this. Our decision will be guided by the two goals of preserving the free status of all derivatives of our free software and of promoting the sharing and reuse of software generally.

### NO WARRANTY

11. BECAUSE THE PROGRAM IS LICENSED FREE OF CHARGE, THERE IS NO WARRANTY FOR THE PROGRAM, TO THE EXTENT PERMITTED BY APPLICABLE LAW. EXCEPT WHEN OTHERWISE STATED IN WRITING THE COPYRIGHT HOLDERS AND/OR OTHER PARTIES PROVIDE THE PROGRAM "AS IS" WITHOUT WARRANTY OF ANY KIND, EITHER EXPRESSED OR IMPLIED, INCLUDING, BUT NOT LIMITED TO, THE IMPLIED WARRANTIES OF MERCHANTABILITY AND FITNESS FOR A PARTICULAR PURPOSE. THE ENTIRE RISK AS TO THE QUALITY AND PERFORMANCE OF THE PROGRAM IS WITH YOU. SHOULD THE PROGRAM PROVE DEFECTIVE, YOU ASSUME THE COST OF ALL NECESSARY SERVICING, REPAIR OR CORRECTION.

12. IN NO EVENT UNLESS REQUIRED BY APPLICABLE LAW OR AGREED TO IN WRITING WILL ANY COPYRIGHT HOLDER, OR ANY OTHER PARTY WHO MAY MODIFY AND/OR REDISTRIBUTE THE PROGRAM AS PERMITTED ABOVE, BE LIABLE TO YOU FOR DAMAGES, INCLUDING ANY GENERAL, SPECIAL, INCIDENTAL OR CONSEQUENTIAL DAMAGES ARISING OUT OF THE USE OR INABILITY TO USE THE PROGRAM (INCLUDING BUT NOT LIMITED TO LOSS OF DATA OR DATA BEING RENDERED INACCURATE OR LOSSES SUSTAINED BY YOU OR THIRD PARTIES OR A FAILURE OF THE PROGRAM TO OPERATE WITH ANY OTHER PROGRAMS), EVEN IF SUCH HOLDER OR OTHER PARTY HAS BEEN ADVISED OF THE POSSIBILITY OF SUCH DAMAGES.

### END OF TERMS AND CONDITIONS

How to Apply These Terms to Your New Programs

If you develop a new program, and you want it to be of the greatest possible use to the public, the best way to achieve this is to make it free software which everyone can redistribute and change under these terms.

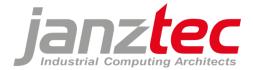

To do so, attach the following notices to the program. It is safest to attach them to the start of each source file to most effectively convey the exclusion of warranty; and each file should have at least the "copyright" line and a pointer to where the full notice is found.

one line to give the program's name and an idea of what it does. Copyright (C) yyyy name of author

This program is free software; you can redistribute it and/or modify it under the terms of the GNU General Public License as published by the Free Software Foundation; either version 2 of the License, or (at your option) any later version.

This program is distributed in the hope that it will be useful, but WITHOUT ANY WARRANTY; without even the implied warranty of MERCHANTABILITY or FITNESS FOR A PARTICULAR PURPOSE. See the GNU General Public License for more details.

You should have received a copy of the GNU General Public License along with this program; if not, write to the Free Software Foundation, Inc., 51 Franklin Street, Fifth Floor, Boston, MA 02110-1301, USA. Also add information on how to contact you by electronic and paper mail.

If the program is interactive, make it output a short notice like this when it starts in an interactive mode:

Gnomovision version 69, Copyright (C) year name of author Gnomovision comes with ABSOLUTELY NO WARRANTY; for details type `show w'. This is free software, and you are welcome to redistribute it under certain conditions; type `show c' for details.

The hypothetical commands `show w' and `show c' should show the appropriate parts of the General Public License. Of course, the commands you use may be called something other than `show w' and `show c'; they could even be mouse-clicks or menu items--whatever suits your program.

You should also get your employer (if you work as a programmer) or your school, if any, to sign a "copyright disclaimer" for the program, if necessary. Here is a sample; alter the names:

Yoyodyne, Inc., hereby disclaims all copyright interest in the program `Gnomovision' (which makes passes at compilers) written by James Hacker.

signature of Ty Coon, 1 April 1989 Ty Coon, President of Vice

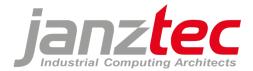

# 13.4.4 GNU Library General Public License v2

GNU LIBRARY GENERAL PUBLIC LICENSE

Version 2, June 1991

Copyright (C) 1991 Free Software Foundation, Inc. 51 Franklin St, Fifth Floor, Boston, MA 02110-1301, USA

Everyone is permitted to copy and distribute verbatim copies of this license document, but changing it is not allowed.

[This is the first released version of the library GPL. It is numbered 2 because it goes with version 2 of the ordinary GPL.]

### Preamble

The licenses for most software are designed to take away your freedom to share and change it. By contrast, the GNU General Public Licenses are intended to guarantee your freedom to share and change free software--to make sure the software is free for all its users.

This license, the Library General Public License, applies to some specially designated Free Software Foundation software, and to any other libraries whose authors decide to use it. You can use it for your libraries, too.

When we speak of free software, we are referring to freedom, not price. Our General Public Licenses are designed to make sure that you have the freedom to distribute copies of free software (and charge for this service if you wish), that you receive source code or can get it if you want it, that you can change the software or use pieces of it in new free programs; and that you know you can do these things.

To protect your rights, we need to make restrictions that forbid anyone to deny you these rights or to ask you to surrender the rights. These restrictions translate to certain responsibilities for you if you distribute copies of the library, or if you modify it.

For example, if you distribute copies of the library, whether gratis or for a fee, you must give the recipients all the rights that we gave you. You must make sure that they, too, receive or can get the source code. If you link a program with the library, you must provide complete object files to the recipients so that they can relink them with the library, after making changes to the library and recompiling it. And you must show them these terms so they know their rights.

Our method of protecting your rights has two steps: (1) copyright the library, and (2) offer you this license which gives you legal permission to copy, distribute and/or modify the library.

Also, for each distributor's protection, we want to make certain that everyone understands that there is no warranty for this free library. If the library is modified by someone else and passed on, we want its recipients to know that what they have is not the original version, so that any problems introduced by others will not reflect on the original authors' reputations.

Finally, any free program is threatened constantly by software patents. We wish to avoid the danger that companies distributing free software will individually obtain patent licenses, thus in effect transforming the program into proprietary software. To prevent this, we have made it clear that any patent must be licensed for everyone's free use or not licensed at all.

Most GNU software, including some libraries, is covered by the ordinary GNU General Public License, which was designed for utility programs. This license, the GNU Library General Public License, applies to certain designated libraries. This license is quite different from the ordinary one; be sure to read it in full, and don't assume that anything in it is the same as in the ordinary license.

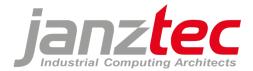

The reason we have a separate public license for some libraries is that they blur the distinction we usually make between modifying or adding to a program and simply using it. Linking a program with a library, without changing the library, is in some sense simply using the library, and is analogous to running a utility program or application program. However, in a textual and legal sense, the linked executable is a combined work, a derivative of the original library, and the ordinary General Public License treats it as such.

Because of this blurred distinction, using the ordinary General Public License for libraries did not effectively promote software sharing, because most developers did not use the libraries. We concluded that weaker conditions might promote sharing better. However, unrestricted linking of non-free programs would deprive the users of those programs of all benefit from the free status of the libraries themselves. This Library General Public License is intended to permit developers of non-free programs to use free libraries, while preserving your freedom as a user of such programs to change the free libraries that are incorporated in them. (We have not seen how to achieve this as regards changes in header files, but we have achieved it as regards changes in the actual functions of the Library.) The hope is that this will lead to faster development of free libraries.

The precise terms and conditions for copying, distribution and modification follow. Pay close attention to the difference between a "work based on the library" and a "work that uses the library". The former contains code derived from the library, while the latter only works together with the library.

Note that it is possible for a library to be covered by the ordinary General Public License rather than by this special one.

#### TERMS AND CONDITIONS FOR COPYING, DISTRIBUTION AND MODIFICATION

0. This License Agreement applies to any software library which contains a notice placed by the copyright holder or other authorized party saying it may be distributed under the terms of this Library General Public License (also called "this License"). Each licensee is addressed as "you".

A "library" means a collection of software functions and/or data prepared so as to be conveniently linked with application programs (which use some of those functions and data) to form executables.

The "Library", below, refers to any such software library or work which has been distributed under these terms. A "work based on the Library" means either the Library or any derivative work under copyright law: that is to say, a work containing the Library or a portion of it, either verbatim or with modifications and/or translated straightforwardly into another language. (Hereinafter, translation is included without limitation in the term "modification".)

"Source code" for a work means the preferred form of the work for making modifications to it. For a library, complete source code means all the source code for all modules it contains, plus any associated interface definition files, plus the scripts used to control compilation and installation of the library.

Activities other than copying, distribution and modification are not covered by this License; they are outside its scope. The act of running a program using the Library is not restricted, and output from such a program is covered only if its contents constitute a work based on the Library (independent of the use of the Library in a tool for writing it). Whether that is true depends on what the Library does and what the program that uses the Library does.

1. You may copy and distribute verbatim copies of the Library's complete source code as you receive it, in any medium, provided that you conspicuously and appropriately publish on each copy an appropriate copyright notice and disclaimer of warranty; keep intact all the notices that refer to this License and to the absence of any warranty; and distribute a copy of this License along with the Library.

You may charge a fee for the physical act of transferring a copy, and you may at your option offer warranty protection in exchange for a fee.

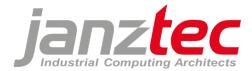

2. You may modify your copy or copies of the Library or any portion of it, thus forming a work based on the Library, and copy and distribute such modifications or work under the terms of Section 1 above, provided that you also meet all of these conditions:

a) The modified work must itself be a software library.

b) You must cause the files modified to carry prominent notices stating that you changed the files and the date of any change.

c) You must cause the whole of the work to be licensed at no charge to all third parties under the terms of this License.

d) If a facility in the modified Library refers to a function or a table of data to be supplied by an application program that uses the facility, other than as an argument passed when the facility is invoked, then you must make a good faith effort to ensure that, in the event an application does not supply such function or table, the facility still operates, and performs whatever part of its purpose remains meaningful.

(For example, a function in a library to compute square roots has a purpose that is entirely well-defined independent of the application. Therefore, Subsection 2d requires that any application-supplied function or table used by this function must be optional: if the application does not supply it, the square root function must still compute square roots.)

These requirements apply to the modified work as a whole. If identifiable sections of that work are not derived from the Library, and can be reasonably considered independent and separate works in themselves, then this License, and its terms, do not apply to those sections when you distribute them as separate works. But when you distribute the same sections as part of a whole which is a work based on the Library, the distribution of the whole must be on the terms of this License, whose permissions for other licensees extend to the entire whole, and thus to each and every part regardless of who wrote it.

Thus, it is not the intent of this section to claim rights or contest your rights to work written entirely by you; rather, the intent is to exercise the right to control the distribution of derivative or collective works based on the Library.

In addition, mere aggregation of another work not based on the Library with the Library (or with a work based on the Library) on a volume of a storage or distribution medium does not bring the other work under the scope of this License.

3. You may opt to apply the terms of the ordinary GNU General Public License instead of this License to a given copy of the Library. To do this, you must alter all the notices that refer to this License, so that they refer to the ordinary GNU General Public License, version 2, instead of to this License. (If a newer version than version 2 of the ordinary GNU General Public License has appeared, then you can specify that version instead if you wish.) Do not make any other change in these notices.

Once this change is made in a given copy, it is irreversible for that copy, so the ordinary GNU General Public License applies to all subsequent copies and derivative works made from that copy.

This option is useful when you wish to copy part of the code of the Library into a program that is not a library.

4. You may copy and distribute the Library (or a portion or derivative of it, under Section 2) in object code or executable form under the terms of Sections 1 and 2 above provided that you accompany it with the complete corresponding machine-readable source code, which must be distributed under the terms of Sections 1 and 2 above on a medium customarily used for software interchange.

If distribution of object code is made by offering access to copy from a designated place, then offering equivalent access to copy the source code from the same place satisfies the requirement to distribute

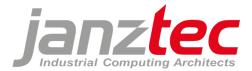

the source code, even though third parties are not compelled to copy the source along with the object code.

5. A program that contains no derivative of any portion of the Library, but is designed to work with the Library by being compiled or linked with it, is called a "work that uses the Library". Such a work, in isolation, is not a derivative work of the Library, and therefore falls outside the scope of this License.

However, linking a "work that uses the Library" with the Library creates an executable that is a derivative of the Library (because it contains portions of the Library), rather than a "work that uses the library". The executable is therefore covered by this License. Section 6 states terms for distribution of such executables.

When a "work that uses the Library" uses material from a header file that is part of the Library, the object code for the work may be a derivative work of the Library even though the source code is not. Whether this is true is especially significant if the work can be linked without the Library, or if the work is itself a library. The threshold for this to be true is not precisely defined by law.

If such an object file uses only numerical parameters, data structure layouts and accessors, and small macros and small inline functions (ten lines or less in length), then the use of the object file is unrestricted, regardless of whether it is legally a derivative work. (Executables containing this object code plus portions of the Library will still fall under Section 6.)

Otherwise, if the work is a derivative of the Library, you may distribute the object code for the work under the terms of Section 6. Any executables containing that work also fall under Section 6, whether or not they are linked directly with the Library itself.

6. As an exception to the Sections above, you may also compile or link a "work that uses the Library" with the Library to produce a work containing portions of the Library, and distribute that work under terms of your choice, provided that the terms permit modification of the work for the customer's own use and reverse engineering for debugging such modifications.

You must give prominent notice with each copy of the work that the Library is used in it and that the Library and its use are covered by this License. You must supply a copy of this License. If the work during execution displays copyright notices, you must include the copyright notice for the Library among them, as well as a reference directing the user to the copy of this License. Also, you must do one of these things:

a) Accompany the work with the complete corresponding machine-readable source code for the Library including whatever changes were used in the work (which must be distributed under Sections 1 and 2 above); and, if the work is an executable linked with the Library, with the complete machine-readable "work that uses the Library", as object code and/or source code, so that the user can modify the Library and then relink to produce a modified executable containing the modified Library. (It is understood that the user who changes the contents of definitions files in the Library will not necessarily be able to recompile the application to use the modified definitions.)

b) Accompany the work with a written offer, valid for at least three years, to give the same user the materials specified in Subsection 6a, above, for a charge no more than the cost of performing this distribution.

c) If distribution of the work is made by offering access to copy from a designated place, offer equivalent access to copy the above specified materials from the same place.

d) Verify that the user has already received a copy of these materials or that you have already sent this user a copy.

For an executable, the required form of the "work that uses the Library" must include any data and utility programs needed for reproducing the executable from it. However, as a special exception, the source code distributed need not include anything that is normally distributed (in either source or

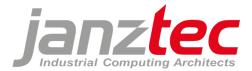

binary form) with the major components (compiler, kernel, and so on) of the operating system on which the executable runs, unless that component itself accompanies the executable.

It may happen that this requirement contradicts the license restrictions of other proprietary libraries that do not normally accompany the operating system. Such a contradiction means you cannot use both them and the Library together in an executable that you distribute.

7. You may place library facilities that are a work based on the Library side-by-side in a single library together with other library facilities not covered by this License, and distribute such a combined library, provided that the separate distribution of the work based on the Library and of the other library facilities is otherwise permitted, and provided that you do these two things:

a) Accompany the combined library with a copy of the same work based on the Library, uncombined with any other library facilities. This must be distributed under the terms of the Sections above.

b) Give prominent notice with the combined library of the fact that part of it is a work based on the Library, and explaining where to find the accompanying uncombined form of the same work.

8. You may not copy, modify, sublicense, link with, or distribute the Library except as expressly provided under this License. Any attempt otherwise to copy, modify, sublicense, link with, or distribute the Library is void, and will automatically terminate your rights under this License. However, parties who have received copies, or rights, from you under this License will not have their licenses terminated so long as such parties remain in full compliance.

9. You are not required to accept this License, since you have not signed it. However, nothing else grants you permission to modify or distribute the Library or its derivative works. These actions are prohibited by law if you do not accept this License. Therefore, by modifying or distributing the Library (or any work based on the Library), you indicate your acceptance of this License to do so, and all its terms and conditions for copying, distributing or modifying the Library or works based on it.

10. Each time you redistribute the Library (or any work based on the Library), the recipient automatically receives a license from the original licensor to copy, distribute, link with or modify the Library subject to these terms and conditions. You may not impose any further restrictions on the recipients' exercise of the rights granted herein. You are not responsible for enforcing compliance by third parties to this License.

11. If, as a consequence of a court judgment or allegation of patent infringement or for any other reason (not limited to patent issues), conditions are imposed on you (whether by court order, agreement or otherwise) that contradict the conditions of this License, they do not excuse you from the conditions of this License. If you cannot distribute so as to satisfy simultaneously your obligations under this License and any other pertinent obligations, then as a consequence you may not distribute the Library at all. For example, if a patent license would not permit royalty-free redistribution of the Library by all those who receive copies directly or indirectly through you, then the only way you could satisfy both it and this License would be to refrain entirely from distribution of the Library. If any portion of this section is held invalid or unenforceable under any particular circumstance, the balance of the section is intended to apply, and the section as a whole is intended to apply in other circumstances.

It is not the purpose of this section to induce you to infringe any patents or other property right claims or to contest validity of any such claims; this section has the sole purpose of protecting the integrity of the free software distribution system which is implemented by public license practices. Many people have made generous contributions to the wide range of software distributed through that system in reliance on consistent application of that system; it is up to the author/donor to decide if he or she is willing to distribute software through any other system and a licensee cannot impose that choice.

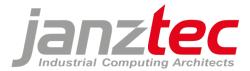

This section is intended to make thoroughly clear what is believed to be a consequence of the rest of this License.

12. If the distribution and/or use of the Library is restricted in certain countries either by patents or by copyrighted interfaces, the original copyright holder who places the Library under this License may add an explicit geographical distribution limitation excluding those countries, so that distribution is permitted only in or among countries not thus excluded. In such case, this License incorporates the limitation as if written in the body of this License.

13. The Free Software Foundation may publish revised and/or new versions of the Library General Public License from time to time. Such new versions will be similar in spirit to the present version, but may differ in detail to address new problems or concerns.

Each version is given a distinguishing version number. If the Library specifies a version number of this License which applies to it and "any later version", you have the option of following the terms and conditions either of that version or of any later version published by the Free Software Foundation. If the Library does not specify a license version number, you may choose any version ever published by the Free Software Foundation.

14. If you wish to incorporate parts of the Library into other free programs whose distribution conditions are incompatible with these, write to the author to ask for permission. For software which is copyrighted by the Free Software Foundation, write to the Free Software Foundation; we sometimes make exceptions for this. Our decision will be guided by the two goals of preserving the free status of all derivatives of our free software and of promoting the sharing and reuse of software generally.

#### NO WARRANTY

15. BECAUSE THE LIBRARY IS LICENSED FREE OF CHARGE, THERE IS NO WARRANTY FOR THE LIBRARY, TO THE EXTENT PERMITTED BY APPLICABLE LAW. EXCEPT WHEN OTHERWISE STATED IN WRITING THE COPYRIGHT HOLDERS AND/OR OTHER PARTIES PROVIDE THE LIBRARY "AS IS" WITHOUT WARRANTY OF ANY KIND, EITHER EXPRESSED OR IMPLIED, INCLUDING, BUT NOT LIMITED TO, THE IMPLIED WARRANTIES OF MERCHANTABILITY AND FITNESS FOR A PARTICULAR PURPOSE. THE ENTIRE RISK AS TO THE QUALITY AND PERFORMANCE OF THE LIBRARY IS WITH YOU. SHOULD THE LIBRARY PROVE DEFECTIVE, YOU ASSUME THE COST OF ALL NECESSARY SERVICING, REPAIR OR CORRECTION.

16. IN NO EVENT UNLESS REQUIRED BY APPLICABLE LAW OR AGREED TO IN WRITING WILL ANY COPYRIGHT HOLDER, OR ANY OTHER PARTY WHO MAY MODIFY AND/OR REDISTRIBUTE THE LIBRARY AS PERMITTED ABOVE, BE LIABLE TO YOU FOR DAMAGES, INCLUDING ANY GENERAL, SPECIAL, INCIDENTAL OR CONSEQUENTIAL DAMAGES ARISING OUT OF THE USE OR INABILITY TO USE THE LIBRARY (INCLUDING BUT NOT LIMITED TO LOSS OF DATA OR DATA BEING RENDERED INACCURATE OR LOSSES SUSTAINED BY YOU OR THIRD PARTIES OR A FAILURE OF THE LIBRARY TO OPERATE WITH ANY OTHER SOFTWARE), EVEN IF SUCH HOLDER OR OTHER PARTY HAS BEEN ADVISED OF THE POSSIBILITY OF SUCH DAMAGES.

#### END OF TERMS AND CONDITIONS

### How to Apply These Terms to Your New Libraries

If you develop a new library, and you want it to be of the greatest possible use to the public, we recommend making it free software that everyone can redistribute and change. You can do so by permitting redistribution under these terms (or, alternatively, under the terms of the ordinary General Public License).

To apply these terms, attach the following notices to the library. It is safest to attach them to the start of each source file to most effectively convey the exclusion of warranty; and one line to give the library's name and an idea of what it does. Copyright (C) year name of author

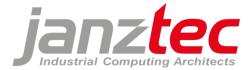

This library is free software; you can redistribute it and/or modify it under the terms of the GNU Library General Public License as published by the Free Software Foundation; either version 2 of the License, or (at your option) any later version.

This library is distributed in the hope that it will be useful, but WITHOUT ANY WARRANTY; without even the implied warranty of MERCHANTABILITY or FITNESS FOR A PARTICULAR PURPOSE. See the GNU Library General Public License for more details.

You should have received a copy of the GNU Library General Public License along with this library; if not, write to the Free Software Foundation, Inc., 51 Franklin St, Fifth Floor, Boston, MA 02110-1301, USA.

Also add information on how to contact you by electronic and paper mail.

You should also get your employer (if you work as a programmer) or your school, if any, to sign a "copyright disclaimer" for the library, if necessary. Here is a sample; alter the names:

Yoyodyne, Inc., hereby disclaims all copyright interest in the library `Frob' (a library for tweaking knobs) written by James Random Hacker.

signature of Ty Coon, 1 April 1990 Ty Coon, President of Vice

That's all there is to it!

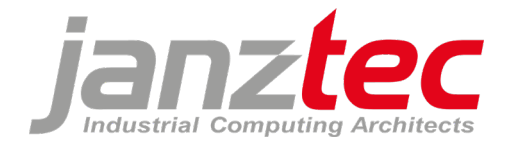

### 13.4.5 GNU Lesser General Public License v2.1

GNU LESSER GENERAL PUBLIC LICENSE

Version 2.1, February 1999

Copyright (C) 1991, 1999 Free Software Foundation, Inc. 51 Franklin Street, Fifth Floor, Boston, MA 02110-1301 USA

Everyone is permitted to copy and distribute verbatim copies of this license document, but changing it is not allowed.

[This is the first released version of the Lesser GPL. It also counts as the successor of the GNU Library Public License, version 2, hence the version number 2.1.]

#### Preamble

The licenses for most software are designed to take away your freedom to share and change it. By contrast, the GNU General Public Licenses are intended to guarantee your freedom to share and change free software--to make sure the software is free for all its users.

This license, the Lesser General Public License, applies to some specially designated software packagestypically libraries--of the Free Software Foundation and other authors who decide to use it. You can use it too, but we suggest you first think carefully about whether this license or the ordinary General Public License is the better strategy to use in any particular case, based on the explanations below.

When we speak of free software, we are referring to freedom of use, not price. Our General Public Licenses are designed to make sure that you have the freedom to distribute copies of free software (and charge for this service if you wish); that you receive source code or can get it if you want it; that you can change the software and use pieces of it in new free programs; and that you are informed that you can do these things.

To protect your rights, we need to make restrictions that forbid distributors to deny you these rights or to ask you to surrender these rights. These restrictions translate to certain responsibilities for you if you distribute copies of the library or if you modify it.

For example, if you distribute copies of the library, whether gratis or for a fee, you must give the recipients all the rights that we gave you. You must make sure that they, too, receive or can get the source code. If you link other code with the library, you must provide complete object files to the recipients, so that they can relink them with the library after making changes to the library and recompiling it. And you must show them these terms so they know their rights.

We protect your rights with a two-step method: (1) we copyright the library, and (2) we offer you this license, which gives you legal permission to copy, distribute and/or modify the library.

To protect each distributor, we want to make it very clear that there is no warranty for the free library. Also, if the library is modified by someone else and passed on, the recipients should know that what they have is not the original version, so that the original author's reputation will not be affected by problems that might be introduced by others.

Finally, software patents pose a constant threat to the existence of any free program. We wish to make sure that a company cannot effectively restrict the users of a free program by obtaining a restrictive license from a patent holder. Therefore, we insist that any patent license obtained for a version of the library must be consistent with the full freedom of use specified in this license.

Most GNU software, including some libraries, is covered by the ordinary GNU General Public License. This license, the GNU Lesser General Public License, applies to certain designated libraries, and is quite different from the ordinary General Public License. We use this license for certain libraries in order to permit linking those libraries into non-free programs.

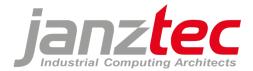

When a program is linked with a library, whether statically or using a shared library, the combination of the two is legally speaking a combined work, a derivative of the original library. The ordinary General Public License therefore permits such linking only if the entire combination fits its criteria of freedom. The Lesser General Public License permits more lax criteria for linking other code with the library.

We call this license the "Lesser" General Public License because it does Less to protect the user's freedom than the ordinary General Public License. It also provides other free software developers Less of an advantage over competing non-free programs. These disadvantages are the reason we use the ordinary General Public License for many libraries. However, the Lesser license provides advantages in certain special circumstances.

For example, on rare occasions, there may be a special need to encourage the widest possible use of a certain library, so that it becomes a de-facto standard. To achieve this, non-free programs must be allowed to use the library. A more frequent case is that a free library does the same job as widely used non-free libraries. In this case, there is little to gain by limiting the free library to free software only, so we use the Lesser General Public License.

In other cases, permission to use a particular library in non-free programs enables a greater number of people to use a large body of free software. For example, permission to use the GNU C Library in non-free programs enables many more people to use the whole GNU operating system, as well as its variant, the GNU/Linux operating system.

Although the Lesser General Public License is Less protective of the users' freedom, it does ensure that the user of a program that is linked with the Library has the freedom and the wherewithal to run that program using a modified version of the Library.

The precise terms and conditions for copying, distribution and modification follow. Pay close attention to the difference between a "work based on the library" and a "work that uses the library". The former contains code derived from the library, whereas the latter must be combined with the library in order to run.

### TERMS AND CONDITIONS FOR COPYING, DISTRIBUTION AND MODIFICATION

0. This License Agreement applies to any software library or other program which contains a notice placed by the copyright holder or other authorized party saying it may be distributed under the terms of this Lesser General Public License (also called "this License"). Each licensee is addressed as "you".

A "library" means a collection of software functions and/or data prepared so as to be conveniently linked with application programs (which use some of those functions and data) to form executables.

The "Library", below, refers to any such software library or work which has been distributed under these terms. A "work based on the Library" means either the Library or any derivative work under copyright law: that is to say, a work containing the Library or a portion of it, either verbatim or with modifications and/or translated straightforwardly into another language. (Hereinafter, translation is included without limitation in the term "modification".)

"Source code" for a work means the preferred form of the work for making modifications to it. For a library, complete source code means all the source code for all modules it contains, plus any associated interface definition files, plus the scripts used to control compilation and installation of the library.

Activities other than copying, distribution and modification are not covered by this License; they are outside its scope. The act of running a program using the Library is not restricted, and output from such a program is covered only if its contents constitute a work based on the Library (independent of the use of the Library in a tool for writing it). Whether that is true depends on what the Library does and what the program that uses the Library does.

1. You may copy and distribute verbatim copies of the Library's complete source code as you receive it, in any medium, provided that you conspicuously and appropriately publish on each copy an

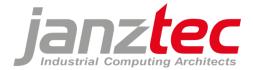

appropriate copyright notice and disclaimer of warranty; keep intact all the notices that refer to this License and to the absence of any warranty; and distribute a copy of this License along with the Library.

You may charge a fee for the physical act of transferring a copy, and you may at your option offer warranty protection in exchange for a fee.

2. You may modify your copy or copies of the Library or any portion of it, thus forming a work based on the Library, and copy and distribute such modifications or work under the terms of Section 1 above, provided that you also meet all of these conditions:

a) The modified work must itself be a software library.

b) You must cause the files modified to carry prominent notices stating that you changed the files and the date of any change.

c) You must cause the whole of the work to be licensed at no charge to all third parties under the terms of this License. d) If a facility in the modified Library refers to a function or a table of data to be supplied by an application program that uses the facility, other than as an argument passed when the facility is invoked, then you must make a good faith effort to ensure that, in the event an application does not supply such function or table, the facility still operates, and performs whatever part of its purpose remains meaningful.

(For example, a function in a library to compute square roots has a purpose that is entirely well-defined independent of the application. Therefore, Subsection 2d requires that any application-supplied function or table used by this function must be optional: if the application does not supply it, the square root function must still compute square roots.)

These requirements apply to the modified work as a whole. If identifiable sections of that work are not derived from the Library, and can be reasonably considered independent and separate works in themselves, then this License, and its terms, do not apply to those sections when you distribute them as separate works. But when you distribute the same sections as part of a whole which is a work based on the Library, the distribution of the whole must be on the terms of this License, whose permissions for other licensees extend to the entire whole, and thus to each and every part regardless of who wrote it.

Thus, it is not the intent of this section to claim rights or contest your rights to work written entirely by you; rather, the intent is to exercise the right to control the distribution of derivative or collective works based on the Library.

In addition, mere aggregation of another work not based on the Library with the Library (or with a work based on the Library) on a volume of a storage or distribution medium does not bring the other work under the scope of this License.

3. You may opt to apply the terms of the ordinary GNU General Public License instead of this License to a given copy of the Library. To do this, you must alter all the notices that refer to this License, so that they refer to the ordinary GNU General Public License, version 2, instead of to this License. (If a newer version than version 2 of the ordinary GNU General Public License has appeared, then you can specify that version instead if you wish.) Do not make any other change in these notices.

Once this change is made in a given copy, it is irreversible for that copy, so the ordinary GNU General Public License applies to all subsequent copies and derivative works made from that copy.

This option is useful when you wish to copy part of the code of the Library into a program that is not a library.

4. You may copy and distribute the Library (or a portion or derivative of it, under Section 2) in object code or executable form under the terms of Sections 1 and 2 above provided that you accompany it

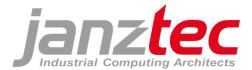

with the complete corresponding machine-readable source code, which must be distributed under the terms of Sections 1 and 2 above on a medium customarily used for software interchange.

If distribution of object code is made by offering access to copy from a designated place, then offering equivalent access to copy the source code from the same place satisfies the requirement to distribute the source code, even though third parties are not compelled to copy the source along with the object code.

5. A program that contains no derivative of any portion of the Library, but is designed to work with the Library by being compiled or linked with it, is called a "work that uses the Library". Such a work, in isolation, is not a derivative work of the Library, and therefore falls outside the scope of this License.

However, linking a "work that uses the Library" with the Library creates an executable that is a derivative of the Library (because it contains portions of the Library), rather than a "work that uses the library". The executable is therefore covered by this License. Section 6 states terms for distribution of such executables.

When a "work that uses the Library" uses material from a header file that is part of the Library, the object code for the work may be a derivative work of the Library even though the source code is not. Whether this is true is especially significant if the work can be linked without the Library, or if the work is itself a library. The threshold for this to be true is not precisely defined by law.

If such an object file uses only numerical parameters, data structure layouts and accessors, and small macros and small inline functions (ten lines or less in length), then the use of the object file is unrestricted, regardless of whether it is legally a derivative work. (Executables containing this object code plus portions of the Library will still fall under Section 6.)

Otherwise, if the work is a derivative of the Library, you may distribute the object code for the work under the terms of Section 6. Any executables containing that work also fall under Section 6, whether or not they are linked directly with the Library itself. 6. As an exception to the Sections above, you may also combine or link a "work that uses the Library" with the Library to produce a work containing portions of the Library, and distribute that work under terms of your choice, provided that the terms permit modification of the work for the customer's own use and reverse engineering for debugging such modifications.

You must give prominent notice with each copy of the work that the Library is used in it and that the Library and its use are covered by this License. You must supply a copy of this License. If the work during execution displays copyright notices, you must include the copyright notice for the Library among them, as well as a reference directing the user to the copy of this License. Also, you must do one of these things:

a) Accompany the work with the complete corresponding machine-readable source code for the Library including whatever changes were used in the work (which must be distributed under Sections 1 and 2 above); and, if the work is an executable linked with the Library, with the complete machine-readable "work that uses the Library", as object code and/or source code, so that the user can modify the Library and then relink to produce a modified executable containing the modified Library. (It is understood that the user who changes the contents of definitions files in the Library will not necessarily be able to recompile the application to use the modified definitions.)

b) Use a suitable shared library mechanism for linking with the Library. A suitable mechanism is one that (1) uses at run time a copy of the library already present on the user's computer system, rather than copying library functions into the executable, and (2) will operate properly with a modified version of the library, if the user installs one, as long as the modified version is interface-compatible with the version that the work was made with.

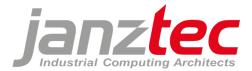

c) Accompany the work with a written offer, valid for at least three years, to give the same user the materials specified in Subsection 6a, above, for a charge no more than the cost of performing this distribution.

d) If distribution of the work is made by offering access to copy from a designated place, offer equivalent access to copy the above specified materials from the same place.

e) Verify that the user has already received a copy of these materials or that you have already sent this user a copy.

For an executable, the required form of the "work that uses the Library" must include any data and utility programs needed for reproducing the executable from it. However, as a special exception, the materials to be distributed need not include anything that is normally distributed (in either source or binary form) with the major components (compiler, kernel, and so on) of the operating system on which the executable runs, unless that component itself accompanies the executable.

It may happen that this requirement contradicts the license restrictions of other proprietary libraries that do not normally accompany the operating system. Such a contradiction means you cannot use both them and the Library together in an executable that you distribute.

7. You may place library facilities that are a work based on the Library side-by-side in a single library together with other library facilities not covered by this License, and distribute such a combined library, provided that the separate distribution of the work based on the Library and of the other library facilities is otherwise permitted, and provided that you do these two things:

a) Accompany the combined library with a copy of the same work based on the Library, uncombined with any other library facilities. This must be distributed under the terms of the Sections above.

b) Give prominent notice with the combined library of the fact that part of it is a work based on the Library, and explaining where to find the accompanying uncombined form of the same work.

8. You may not copy, modify, sublicense, link with, or distribute the Library except as expressly provided under this License. Any attempt otherwise to copy, modify, sublicense, link with, or distribute the Library is void, and will automatically terminate your rights under this License. However, parties who have received copies, or rights, from you under this License will not have their licenses terminated so long as such parties remain in full compliance.

9. You are not required to accept this License, since you have not signed it. However, nothing else grants you permission to modify or distribute the Library or its derivative works. These actions are prohibited by law if you do not accept this License. Therefore, by modifying or distributing the Library (or any work based on the Library), you indicate your acceptance of this License to do so, 10. Each time you redistribute the Library (or any work based on the Library), the recipient automatically receives a license from the original licensor to copy, distribute, link with or modify the Library subject to these terms and conditions. You may not impose any further restrictions on the recipients' exercise of the rights granted herein. You are not responsible for enforcing compliance by third parties with this License.

11. If, as a consequence of a court judgment or allegation of patent infringement or for any other reason (not limited to patent issues), conditions are imposed on you (whether by court order, agreement or otherwise) that contradict the conditions of this License, they do not excuse you from the conditions of this License. If you cannot distribute so as to satisfy simultaneously your obligations under this License and any other pertinent obligations, then as a consequence you may not distribute the Library at all. For example, if a patent license would not permit royalty-free redistribution of the Library by all those who receive copies directly or indirectly through you, then the only way you could satisfy both it and this License would be to refrain entirely from distribution of the Library.

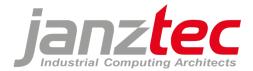

If any portion of this section is held invalid or unenforceable under any particular circumstance, the balance of the section is intended to apply, and the section as a whole is intended to apply in other circumstances.

It is not the purpose of this section to induce you to infringe any patents or other property right claims or to contest validity of any such claims; this section has the sole purpose of protecting the integrity of the free software distribution system which is implemented by public license practices. Many people have made generous contributions to the wide range of software distributed through that system in reliance on consistent application of that system; it is up to the author/donor to decide if he or she is willing to distribute software through any other system and a licensee cannot impose that choice.

This section is intended to make thoroughly clear what is believed to be a consequence of the rest of this License.

12. If the distribution and/or use of the Library is restricted in certain countries either by patents or by copyrighted interfaces, the original copyright holder who places the Library under this License may add an explicit geographical distribution limitation excluding those countries, so that distribution is permitted only in or among countries not thus excluded. In such case, this License incorporates the limitation as if written in the body of this License.

13. The Free Software Foundation may publish revised and/or new versions of the Lesser General Public License from time to time. Such new versions will be similar in spirit to the present version, but may differ in detail to address new problems or concerns.

Each version is given a distinguishing version number. If the Library specifies a version number of this License which applies to it and "any later version", you have the option of following the terms and conditions either of that version or of any later version published by the Free Software Foundation. If the Library does not specify a license version number, you may choose any version ever published by the Free Software Foundation.

14. If you wish to incorporate parts of the Library into other free programs whose distribution conditions are incompatible with these, write to the author to ask for permission. For software which is copyrighted by the Free Software Foundation, write to the Free Software Foundation; we sometimes make exceptions for this. Our decision will be guided by the two goals of preserving the free status of all derivatives of our free software and of promoting the sharing and reuse of software generally.

### NO WARRANTY

15. BECAUSE THE LIBRARY IS LICENSED FREE OF CHARGE, THERE IS NO WARRANTY FOR THE LIBRARY, TO THE EXTENT PERMITTED BY APPLICABLE LAW. EXCEPT WHEN OTHERWISE STATED IN WRITING THE COPYRIGHT HOLDERS AND/OR OTHER PARTIES PROVIDE THE LIBRARY "AS IS" WITHOUT WARRANTY OF ANY KIND, EITHER EXPRESSED OR IMPLIED, INCLUDING, BUT NOT LIMITED TO, THE IMPLIED WARRANTIES OF MERCHANTABILITY AND FITNESS FOR A PARTICULAR PURPOSE. THE ENTIRE RISK AS TO THE QUALITY AND PERFORMANCE OF THE LIBRARY IS WITH YOU. SHOULD THE LIBRARY PROVE DEFECTIVE, YOU ASSUME THE COST OF ALL NECESSARY SERVICING, REPAIR OR CORRECTION.

16. IN NO EVENT UNLESS REQUIRED BY APPLICABLE LAW OR AGREED TO IN WRITING WILL ANY COPYRIGHT HOLDER, OR ANY OTHER PARTY WHO MAY MODIFY AND/OR REDISTRIBUTE THE LIBRARY AS PERMITTED ABOVE, BE LIABLE TO YOU FOR DAMAGES, INCLUDING ANY GENERAL, SPECIAL, INCIDENTAL OR CONSEQUENTIAL DAMAGES ARISING OUT OF THE USE OR INABILITY TO USE THE LIBRARY (INCLUDING BUT NOT LIMITED TO LOSS OF DATA OR DATA BEING RENDERED INACCURATE OR LOSSES SUSTAINED BY YOU OR THIRD PARTIES OR A FAILURE OF THE LIBRARY TO OPERATE WITH ANY OTHER SOFTWARE), EVEN IF SUCH HOLDER OR OTHER PARTY HAS BEEN ADVISED OF THE POSSIBILITY OF SUCH DAMAGES.

### END OF TERMS AND CONDITIONS

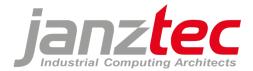

How to Apply These Terms to Your New Libraries

If you develop a new library, and you want it to be of the greatest possible use to the public, we recommend making it free software that everyone can redistribute and change. You can do so by permitting redistribution under these terms (or, alternatively, under the terms of the ordinary General Public License).

To apply these terms, attach the following notices to the library. It is safest to attach them to the start of each source file to most effectively convey the exclusion of warranty; and each file should have at least the "copyright" line and a pointer to where the full notice is found.

one line to give the library's name and an idea of what it does. Copyright (C) year name of author

This library is free software; you can redistribute it and/or modify it under the terms of the GNU Lesser General Public License as published by the Free Software Foundation; either version 2.1 of the License, or (at your option) any later version.

This library is distributed in the hope that it will be useful, but WITHOUT ANY WARRANTY; without even the implied warranty of MERCHANTABILITY or FITNESS FOR A PARTICULAR PURPOSE. See the GNU Lesser General Public License for more details.

You should have received a copy of the GNU Lesser General Public License along with this library; if not, write to the Free Software Foundation, Inc., 51 Franklin Street, Fifth Floor, Boston, MA 02110-1301 USA Also add information on how to contact you by electronic and paper mail.

You should also get your employer (if you work as a programmer) or your school, if any, to sign a "copyright disclaimer" for the library, if necessary. Here is a sample; alter the names:

Yoyodyne, Inc., hereby disclaims all copyright interest in the library `Frob' (a library for tweaking knobs) written by James Random Hacker.

signature of Ty Coon, 1 April 1990 Ty Coon, President of Vice

That's all there is to it!

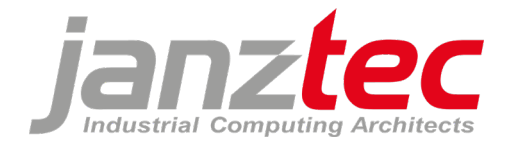

### 13.4.6 eCos license version 2.0

The eCos license version 2.0

This file is part of eCos, the Embedded Configurable Operating System. Copyright (C) 1998, 1999, 2000, 2001, 2002 Red Hat, Inc.

eCos is free software; you can redistribute it and/or modify it under the terms of the GNU General Public License as published by the Free Software Foundation; either version 2 or (at your option) any later version.

eCos is distributed in the hope that it will be useful, but WITHOUT ANY WARRANTY; without even the implied warranty of MERCHANTABILITY or FITNESS FOR A PARTICULAR PURPOSE. See the GNU General Public License for more details.

You should have received a copy of the GNU General Public License along with eCos; if not, write to the Free Software Foundation, Inc., 51 Franklin St, Fifth Floor, Boston, MA 02110-1301 USA.

As a special exception, if other files instantiate templates or use macros or inline functions from this file, or you compile this file and link it with other works to produce a work based on this file, this file does not by itself cause the resulting work to be covered by the GNU General Public License. However the source code for this file must still be made available in accordance with section (3) of the GNU General Public License.

This exception does not invalidate any other reasons why a work based on this file might be covered by the GNU General Public License.

Alternative licenses for eCos may be arranged by contacting Red Hat, Inc. at <u>http://sources.redhat.com/ecos/ecos-license</u>

### 13.4.7 IBM PowerPC Initialization and Boot Software

This source code has been made available to you by IBM on an AS-IS basis. Anyone receiving this source is licensed under IBM copyrights to use it in any way he or she deems fit, including copying it, modifying it, compiling it, and redistributing it either with or without modifications. No license under IBM patents or patent applications is to be implied by the copyright license.

Any user of this software should understand that IBM cannot provide technical support for this software and will not be responsible for any consequences resulting from the use of this software.

Any person who transfers this source code or any derivative work must include the IBM copyright notice, this paragraph, and the preceding two paragraphs in the transferred software.

COPYRIGHT I B M CORPORATION 2002 LICENSED MATERIAL - PROGRAM PROPERTY OF I B M